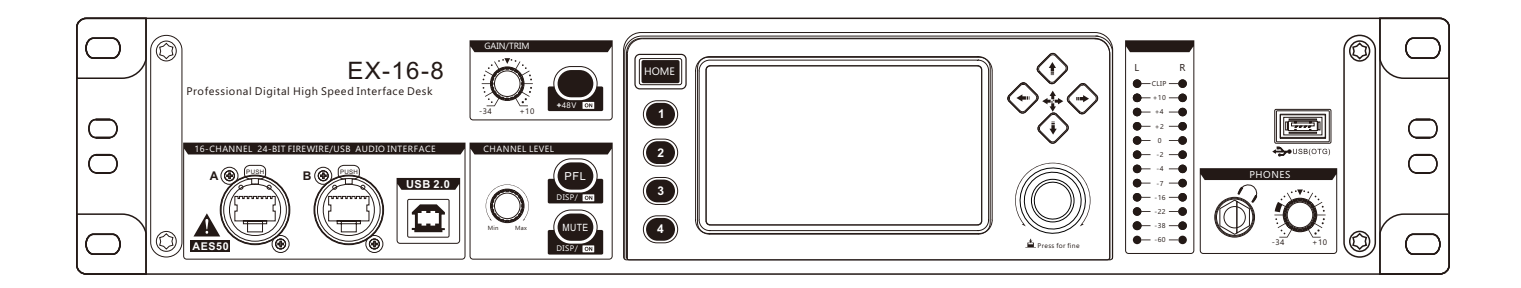

# **Rack type digital mixer**

# EX16-8

O p e r a ting instruction

## Safe Use Matters

Before using the device, please read the instruction manual carefully and follow the warnings about operation and use. The instruction manual should be kept for future reference.

◆ The device can only use the power supply type marked in the manual.

◆ Attention should be paid to avoid the power cord being squeezed by heavy objects, especially attention should be paid to the plug of the power cord, the outlet of the device and the convenient socket, and avoid pulling or pumping the power cord.

◆ Can not be used near the water source, such as: bathtub, sink, kitchen sink, wash basin, wet basement, swimming pool, etc.

◆ The device must be away from heat source.Examples: radiators, heating resistors, stoves and other heating devices (including amplifiers).

◆ Care must be taken to prevent objects or water from falling into the inner core.If dropped into metal or other conductive material, there is a risk of electric short circuit inside the device.

◆ Because the machine memory has high voltage, non-electronic professional and technical personnel, do not remove the casing, if the internal electronic parts are abnormal contact, serious electric shock may occur

Reason.The company is not responsible for this incident.

◆ Do not use volatile solutions.Such as: alcohol, paint thinner, gasoline, volatile oil and other wipe the shell, the use of clean dry cloth.

◆ In case of abnormal odor or smoke, cut off the power supply and pull out the plug immediately, and contact the supplier or the nearest maintenance department for maintenance service.

In pieces A.For safety, please disconnect the power switch and unplug the power plug.In case of fire.

B.To prevent water, metal, flammable products or other foreign matter from falling into the machine, so as to avoid electric shock and fire accident.In case of such an accident, please cut off the power immediately.

Discontinue use.And with the company's service center or the purchase shop contact, seeking maintenance services.

◆ Do not put the power plug under the machine or between other items;Do not set the power supply in the place with frequent traffic, so as not to cause damage to the plug An electric shock or fire accident occurs.

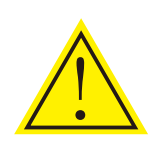

Warning:

Do not press the power plug under the machine or between other items;Do not set the power in the personnel come

To frequent places to avoid electric shock or fire accidents caused by broken plugs.

Dear customers,

Thank you for choosing this product!In order to ensure the safety of you and the machine, as well as to enable you to fully enjoy the best product experience, be sure to read this manual carefully before connection or operation, and please keep this manual for future reference after reading.

Open-box inspection:

After unpacking, please first confirm whether there is any damage caused by transportation, and connect the wire according to the requirements of this manual and test each function. If there is any problem, please inform the sales department immediately.

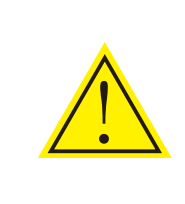

Dear customers,

Note: ◆ When buying the machine, please check whether the bar code on the back plate of the case is complete, and whether the random accessories are complete. ◆ Non-designated maintenance department opened the machine will not be within the scope of

the three packages. ◆ It is recommended that you keep the removed packaging materials and accessories for future handling or maintenance.

# directory

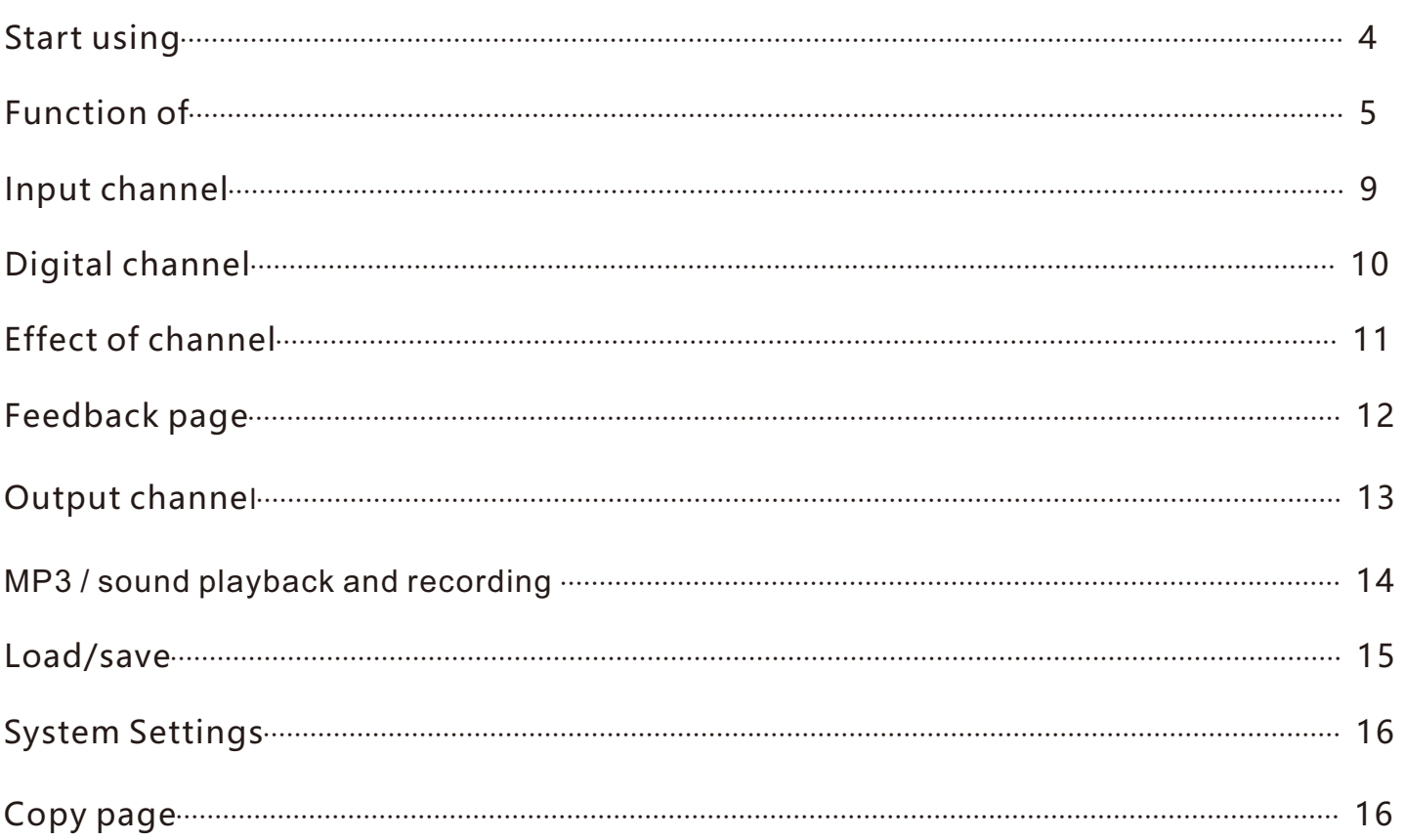

# The machine features

This product is a novel and unique multi-function digital mixer, with small size, light weight, full function, intuitive and simple operation, quick response and many other advantages. Custom layer, channel LINK, silent grouping, and Chinese system support make this product is very suitable for live applications in live performances, conferences, schools, churches, cultural halls, weddings, concerts, families, bands and other occasions.

- 1, 16 MIC/ LINE input 1 digital input: optical fiber/sound card, MP3
- 2, input channel audio and image adjustment
- 3, with feedback suppressor
- 4. MIC input gain adjustment (digital gain)
- 5. +48V phantom power supply (MIC channels can be opened and closed

independently)

- 6, Built-in noise door, pressure limiter, high and low pass, input 5-section parameter
- balance, delay, sound and image balance adjustment of input channel
- 7. Quick copy of channel parameters
- 8, Input and output EQ ON/OFF
- 9, multi-function knob, direction button
- 10, each channel is equipped with multi-function menu, dumb voice and monitoring
- 11, 8 channels of signal output
- 12, output processing: high and low pass filtering, 11 section parameter equalization,

compressor, delay, phase

- 13. Digital recording function
- 14, Double row 3 color 12 level indicator light
- 15, built-in sound card (MP3, PC directly play music)
- 16. Four quick scene invocation modes and 20 scenes storage
- 17. Storage and fetching of user parameters (can be managed on PC)
- 18, Built-in two DSP effector 1, optical fiber input/output 1, multi-operating system

control software (IOS system, Android system, Windows system)

- 19, support wired network port adjustment (or external router wireless adjustment)
- 20, 4.3-inch 480\*272 capacitive touch screen
- 21. Support 232 central control
- 22. Integrated automatic mixing function

# luick to use

01. When the mixer is turned off, select one MIC/ LINE input channel, plug in the microphone or CD player

and other external audio source to connect to the mixer, please make sure before connecting Keep the access channel mute or push the physical push to the lowest position.

02. Power on the mixer and wait for the power on. Please use the power adapter provided by the original

manufacturer.

03. After starting the mixer, adjust the volume of the corresponding channel to the appropriate position,

and send the signal to the corresponding output.

4. Finally adjust the gain size.

05. If you are connected to a capacitive microphone or other device that requires power, turn on the

Phantom Power.

06. According to the demand of the signal source, the equalizer is used to enhance or weaken the

corresponding frequency band, and the compressor and threshold are used to control the dynamic

range.

07. Send input signals to each effector, output bus and main output.

8. Change the volume knob until the sound system produces the right amount of sound.

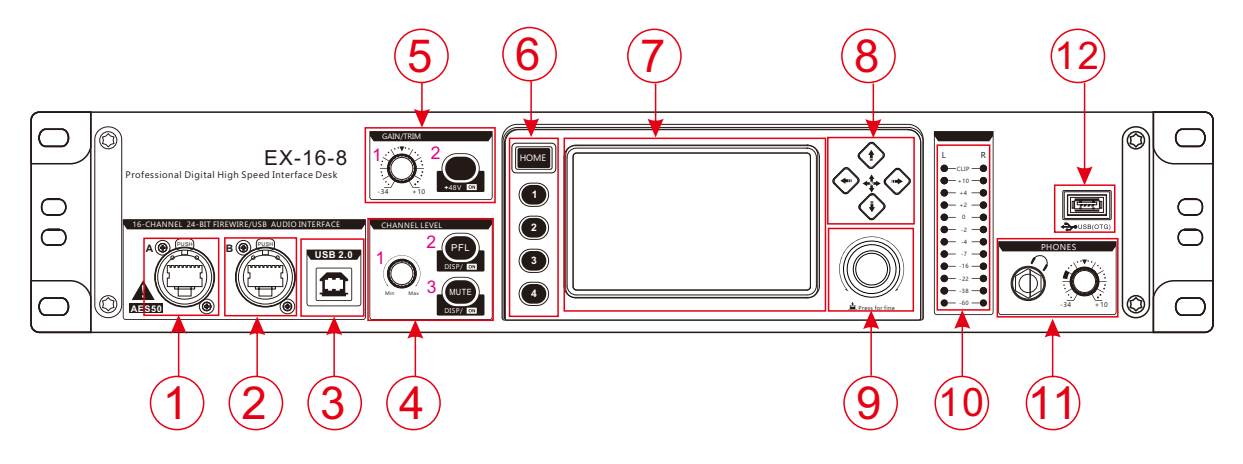

1. A2B network extension interface

The network cable is used to connect the mixer (with A2B interface) to realize the expansion of the number of channels.

2. LINK: External router network cable connection control.

3, USB2.0: connect the computer software debugging and audio card audio input interface.

4, volume knob /PFL monitor key /MUTE MUTE key.

1), volume knob - control the current channel volume signal size.

2), PFL monitor key switch - when this button is pressed, the signal will be output from the listener and earphone.

3) MUTE channel MUTE switch - When this button is on, you will not hear the channel signal.

5, Input channel gain /+ 48V switch.

1), Gain control

Adjust this knob to increase or decrease the input signal level.

2), 48V phantom power button

Long press the button for 3 seconds to turn on the 48V power supply of the current channel and light it, indicating that the MIC jack has 48V voltage.

Note: Do not turn on the phantom power until you have connected the microphone.

6, Home button/scene quick call button.

1), Home button - channel selection.

Clicking Open will bring up the channel selection screen.

2) Quick scene call button

Click the corresponding button to quickly call up the first four modes of the scene mode.

7. 4.3-inch 480\*272 capacitive high-definition touch screen

8, up, down, left, right selection keys.

9. Multi-function knob

Touch this knob to adjust the parameters with the display screen.

10, input and output monitoring signal indicator light.

11. Monitoring headphone jack/and monitoring knob

Insert the headset into this jack. It is recommended that the impedance of the headset be greater than 150oHM.Monitoring level knob This knob is used to control the monitoring signal level.

12, U-Disk: U DISK interface, MP3 audio input and system upgrade interface.

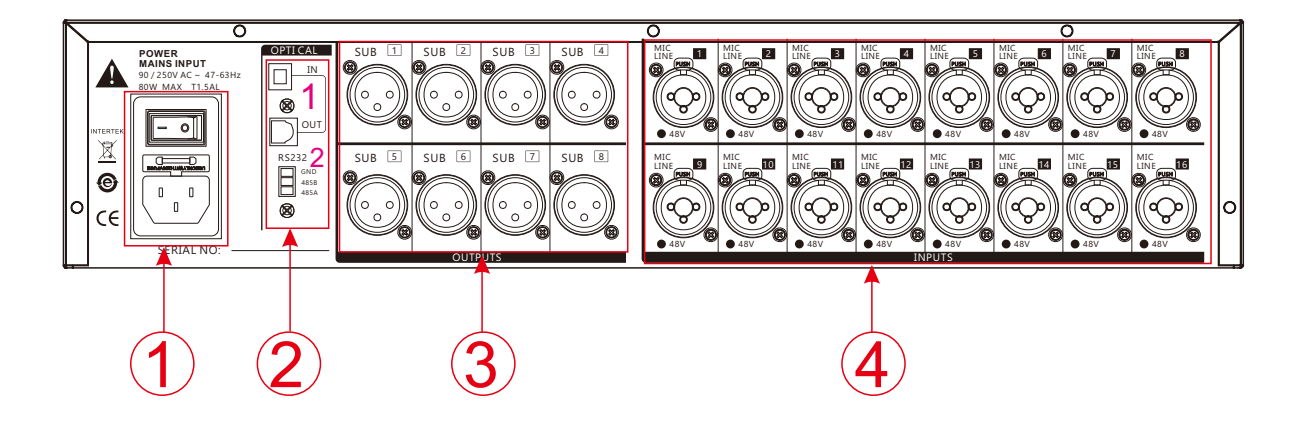

1. Power input port and switch

For 110V-220V power interface, the factory's matching power adapter must be used.

- 2. Optical fiber signal input/input/central control RS232
- 1) In port is optical fiber input, and OUT port is optical signal output.
- 1), central control RS232: external 232 central control device control connection.
- 3. Sub1-8 marshalling output

SUB1-8 marshals output signals to a power amplifier or other sound amplification system.

MIC/ LINE microphone input interface

All balanced input ports, 16 XLR sockets, can be connected to XLR line can also use 1/4"

TRS line is connected to audio signal source.

## Function introduction - product size

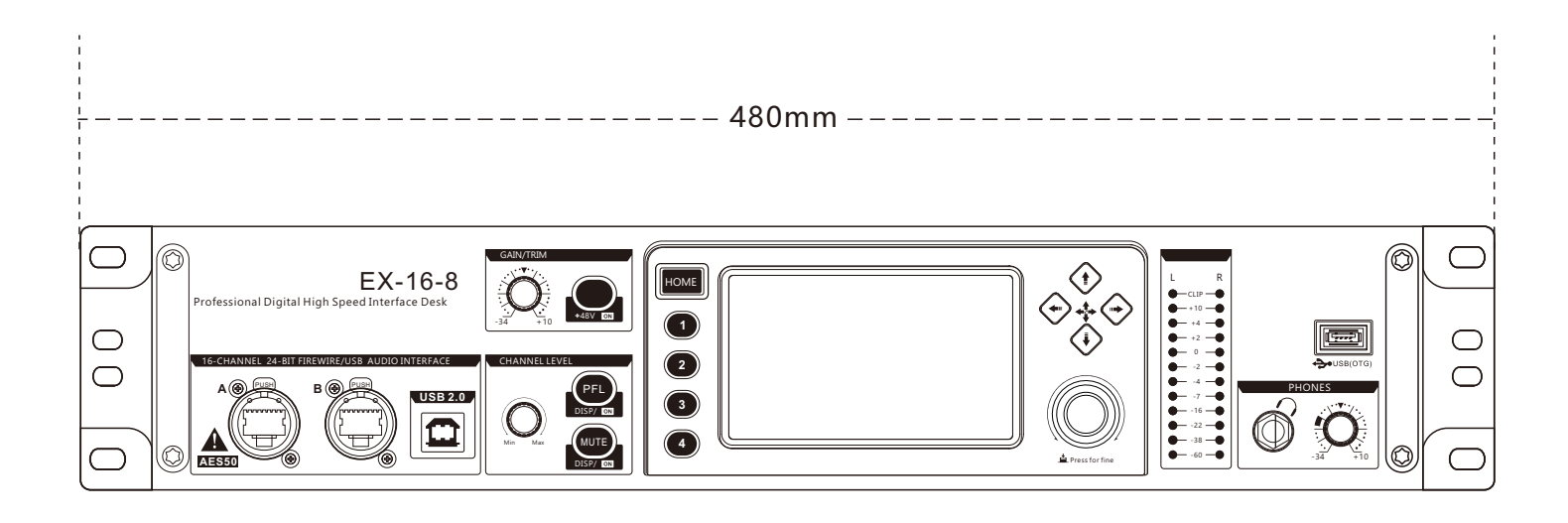

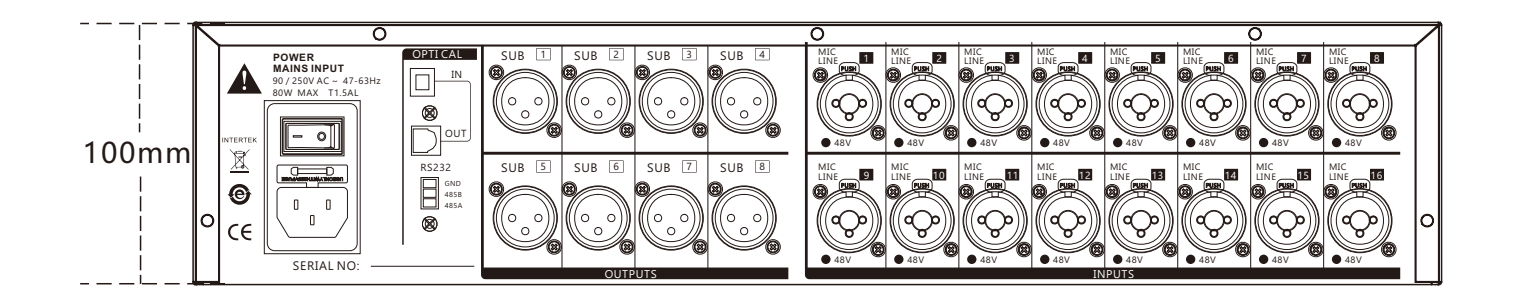

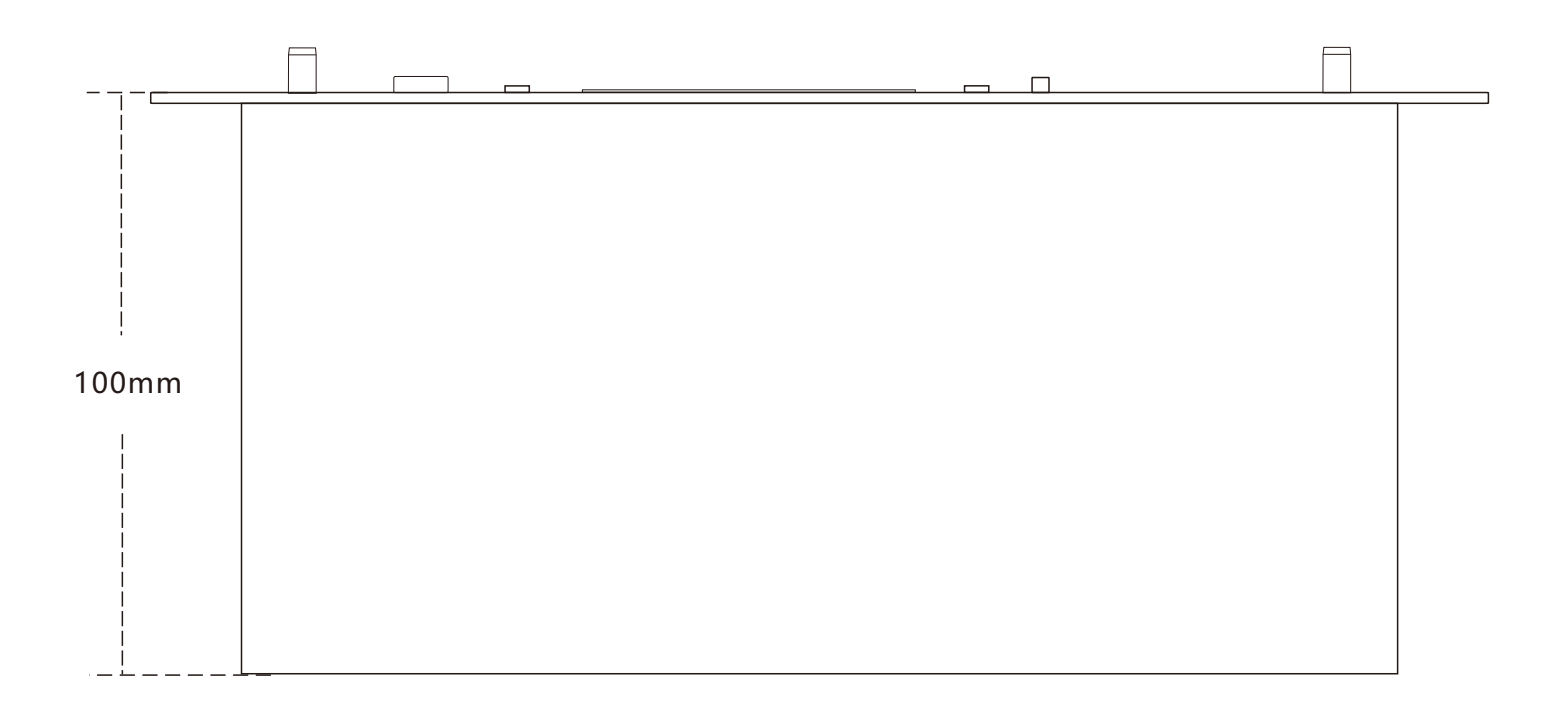

Length, width and height: 480\*290\*100MM (length includes 6.35 input seat, width includes side plate, height includes machine leg;Knobs not included)

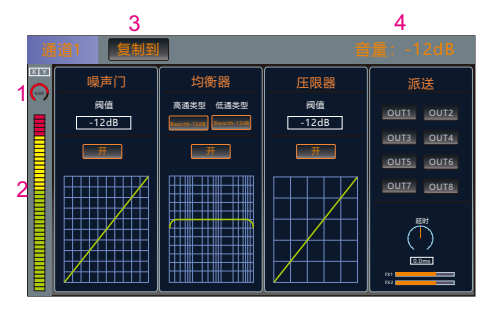

Channel main plane

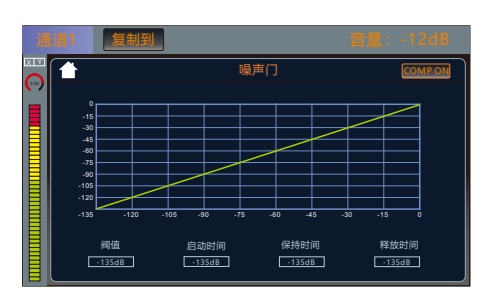

Channel noise page

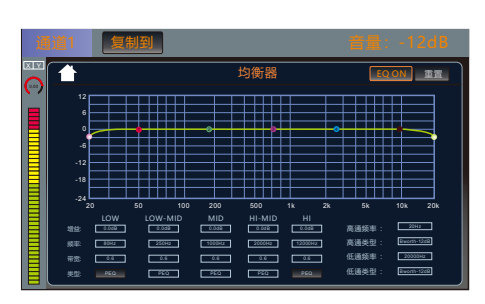

Channel equalizer page

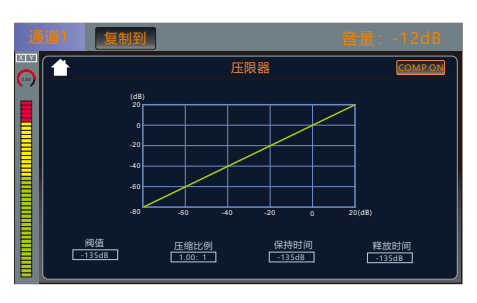

Channel Limiter page

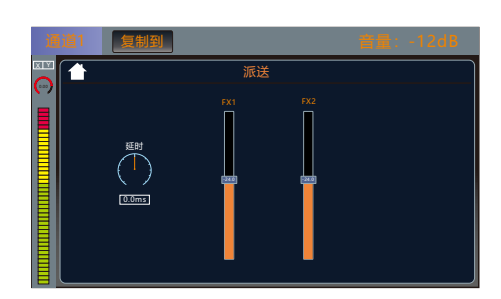

Channel sending page

Enter the main page of input channel 1 by default. The input channel page has noise gate, equalizer, voltage limiter,

and dispatch.

- 1, Gain: Gain/GAIN knob on the panel to control the size.
- 2, display the current channel signal level.
- 3. Copy key: Copy the parameters set by the current pass to other

input channels.

4, volume: through the volume knob on the panel to control the

current channel volume level size.

5. Touch the corresponding function area to enter the function

#### page.

6. Click Select or use the Up, Down, Left and Right buttons to

select the adjusted parameters and then pass Multi-function knob to adjust.

7. Click the back button on the upper left corner of the function

page to return to the main page of the channel.

| 系统设置<br>诵道洗择 |      |      |      |                 |      |  |
|--------------|------|------|------|-----------------|------|--|
| 输入1          | 输入2  | 输入3  | 输入4  | 输入5             | 输入6  |  |
| 输入7          | 输入8  | 输入9  | 输入10 | 输入11            | 输入12 |  |
| 输入13         | 输入14 | 输入15 | 输入16 | 数字              | 效果1  |  |
| 效果2          | 反馈   | 输出1  | 输出2  | 输出3             | 输出4  |  |
| 输出5          | 输出6  | 输出7  | 输出8  | MP <sub>3</sub> | 模式   |  |

Channel selection page

How do you get into the digital channel? MP3 and sound card controls are controlled through digital channels

1. Find the Home button on the panel and click to open

it. The channel selection page will appear.

2. Find the "number" button and click into the digital channel.

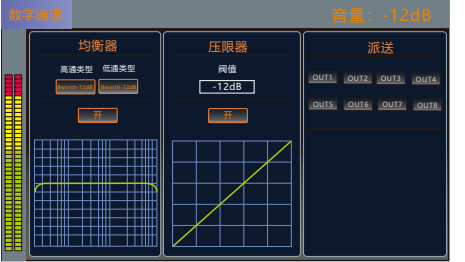

Digital channel home page

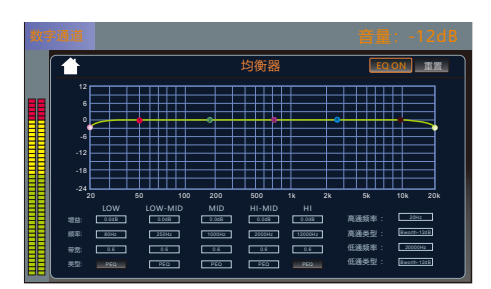

The equalizer page

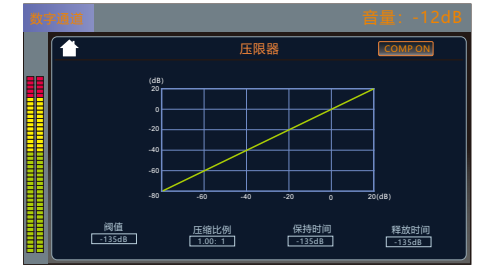

Pressure limiter page

数The word channel page has the equalizer, the pressure limiter, the dispatch.

1. Touch the corresponding function area to enter the function page.

2. Click Select or use the Up, Down, Left and Right buttons to select the adjusted parameters and then pass Multi-function knob to adjust.

3. Click the back button on the upper left corner of the function page to return to the main page of the channel.

# **Effect channel - effect mode**

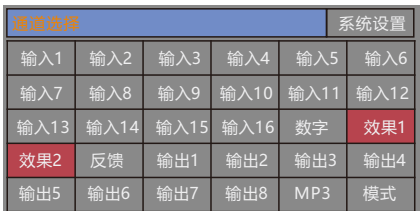

#### Channel selection page

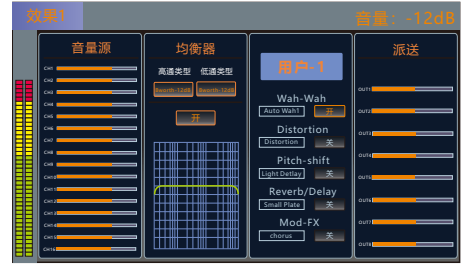

Main page of effect

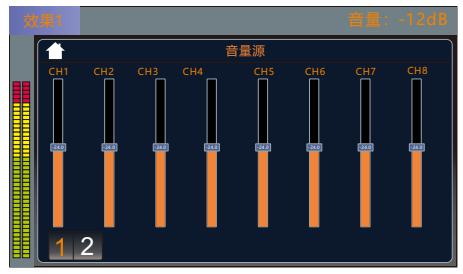

Effect volume source page Displays the status of the input channel sent to the current effect

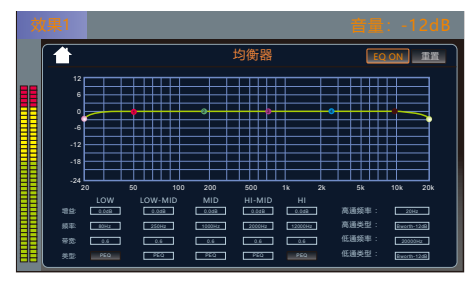

Effect equalizer page

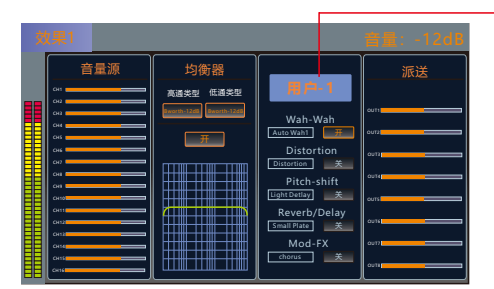

Effects user effects parameter page

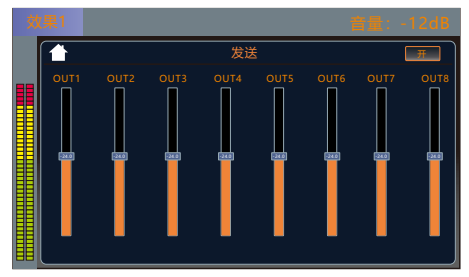

How do I get into the effect channel?

1. Find the Home button on the panel and click to open it. The channel selection page will appear.

2. Find the "Effect 1/2" button and click into the effect channel.

The effect channel page has volume source, equalizer, user parameters, and dispatch.

1. Touch the corresponding function area to enter the function page.

2. Click Select or use the Up, Down, Left and Right buttons to select the adjusted parameters and then pass Multi-function knob to adjust.

3. Click the back button on the upper left corner of the function page to return to the main page of the channel.

## User Parameters Page

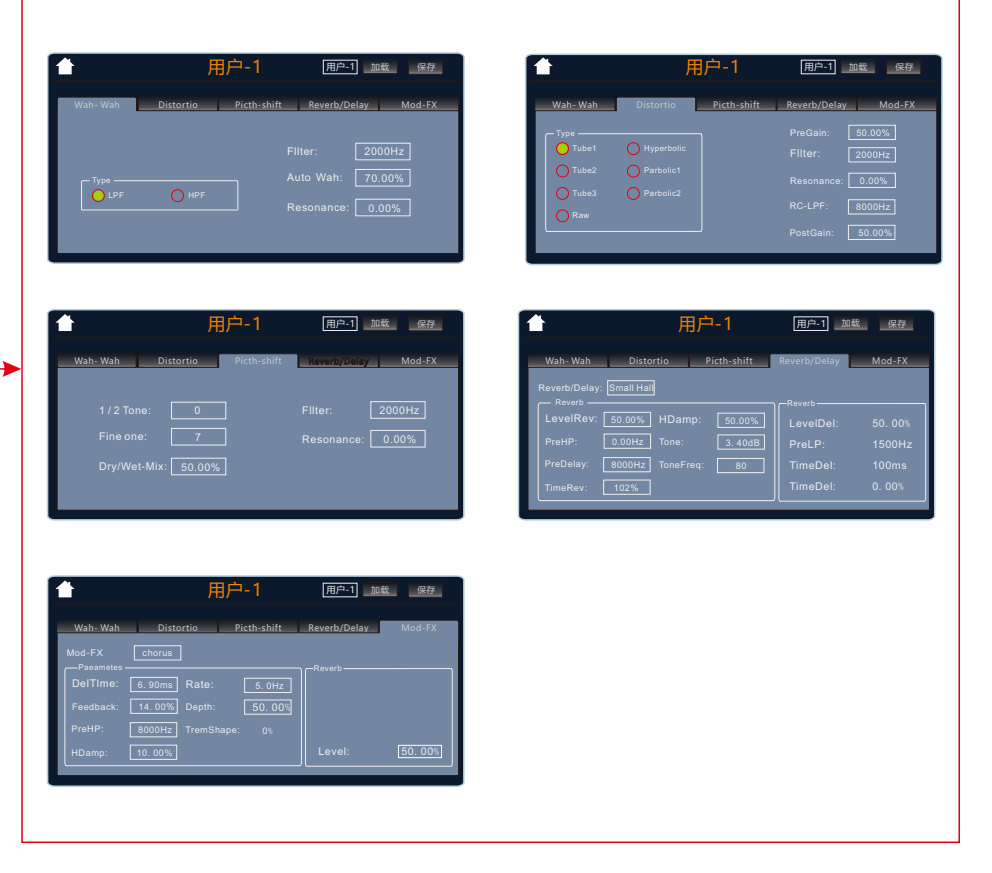

Set the parameters and click the user area, rotate the multi-function knob to save to the user (1-20), select it and click "Save" to complete the save.

The effect is sent to the output channel page loading area to call up the parameters of the user (1-20). Click the user area, rotate the multi-function knob and click the

# Feedback page

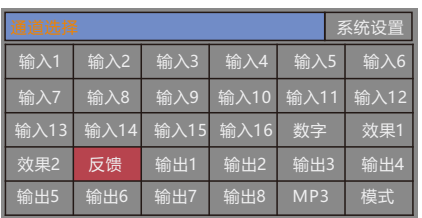

How do I get to the feedback page?

1. Find the Home button on the panel and click to open it. The channel selection page will appear.

2. Find the "Feedback" button and click to enter the feedback.

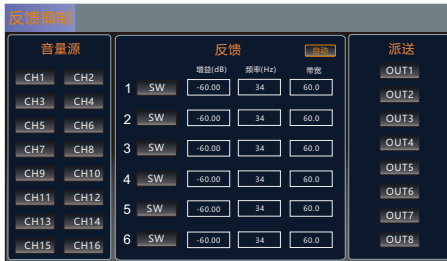

Use of feedback suppression:

Feedback can be automatically suppressed or manually suppressed.

Auto-suppression - select the channel that needs feedback suppression, click on autosuppression to automatically feedback suppression channel signal.

Manual Suppression - Select the channel that needs feedback suppression, click "SW" on one of 1-6 to open it, then select the corresponding gain, frequency and bandwidth, and adjust the parameters through the multi-function knob to feedback suppress the channel signal.

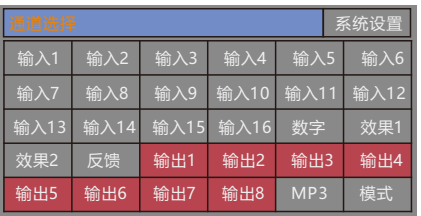

Channel selection page

How do I get into the output channel?

1. Find the Home button on the panel and click to open it. The channel selection page will appear.

2. Find the "Output" button and click it to enter the output channel.

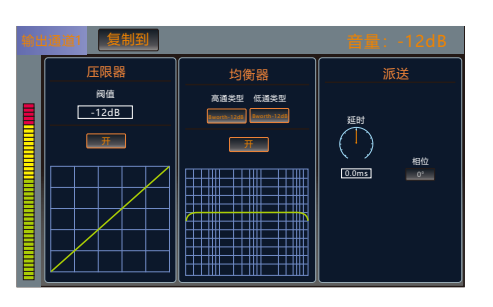

Output channel home page

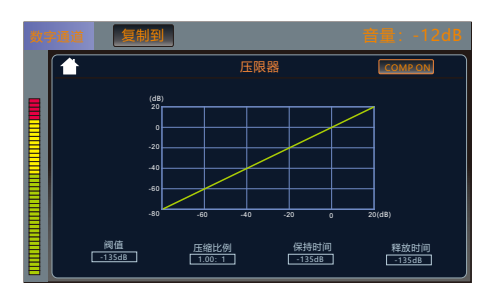

## Pressure limiter page

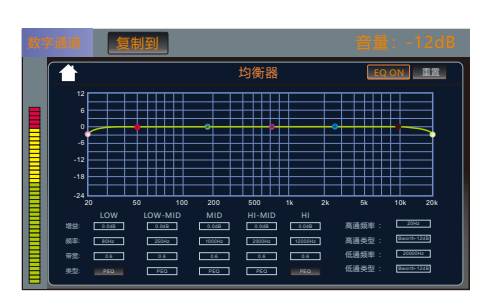

The equalizer page

The output channel page includes voltage limiter, equalizer, and dispatcher.

1. Touch the corresponding function area to enter the function page.

2. Click Select or use the Up, Down, Left and Right buttons to select the adjusted parameters and then pass Multi-function knob to adjust.

3. Click the back button on the upper left corner of the function page to return to the main page of the channel.

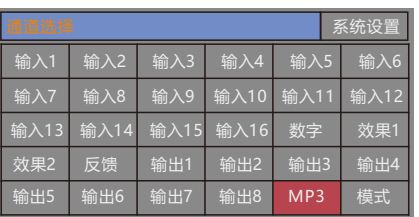

How do I get to the MP3 page?

1. Find the Home button on the panel and click to open it. The channel selection page will appear.

2. Find the "MP3" button and click into the MP3 page.

Channel selection page

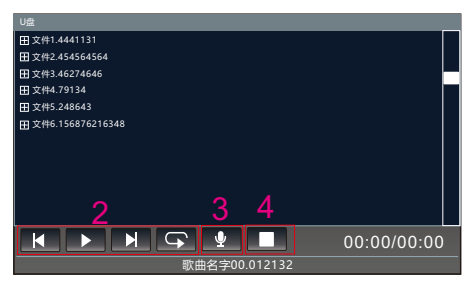

Play page

Learn about MP3 pages:

1. The directory area can be swiped up and down to turn pages.

2. This area is Last, Pause/Play, Next, Random/Single Loop/Sequence.

3, start recording and pause recording, recording will automatically appear the name of the recording file.

4, stop (can stop playing or recording stop).

Note: MP3 and sound card playback options need to be switched in the digital channel

When recording, please set up the recording device in the main output page. If you need MP3 recording, select MP3, and select USB for the sound card to record the signal

Is the main output signal, so the recording must ensure that the main output signal output is normal, otherwise it will not record the sound

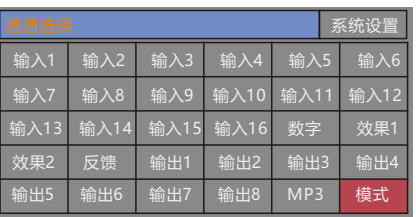

How do I get to the load/save page?

1. Find the Home button on the panel and click to open it. The channel selection page will appear.

2. Find the "Mode" button and click it to enter the loading/saving page.

### Channel selection page

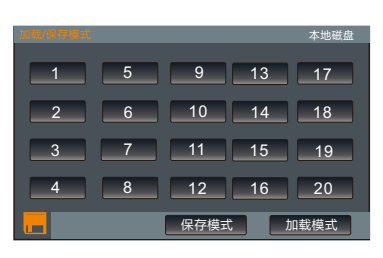

| 本地磁盘 | 载/保存模式              | U盘             |
|------|---------------------|----------------|
| 17   | 5<br>c              | 9<br>13<br>17  |
| 18   | 6<br>$\overline{2}$ | 10<br>18<br>14 |
| 19   | 3                   | 11<br>15<br>19 |
| 20   | 8<br>4              | 16<br>20<br>12 |
| 加载模式 | E-G                 | 加载模式<br>保存模式   |

Local page North Contract Contract Contract U disk page

How to save user data:

1. Set parameter data such as input, output and effect, and enter the mode page.

2. There are altogether 20 scenes for the user to save. Click the scene number to be saved, and then press the "Save Mode" button.

How to load user data:

1. Go to the loading/saving page, select the user to be loaded, and then click the "Load Mode" button.

3. There are four buttons under the "Home" button in the control panel, where you can quickly call up the first four users of user data, and then press "OK" on the screen to complete the call up of user data.

User's USB disk data:

1, set the input, output, effect and other parameters, to load and save the page, click the U disk symbol in the lower left corner to enter the U disk page (orange indicates there is a U disk Insert).

2, press the save key, write the name after the completion of the virtual keyboard ENTE (Enter key), and then press the confirm key can be saved to the U disk.

3, insert U disk will automatically identify.Load the user data from the U disk, and the blue area is to select the current user data. After selecting it, press the Load button, and then you can confirm it

To load user data to the current channel.

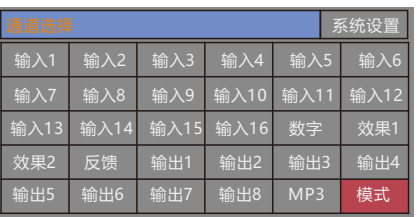

How do I get to the load/save page?

1. Find the Home button on the panel and click to open it. The channel selection page will appear.

2. Find the "Mode" button and click it to enter the loading/saving page.

Channel selection page

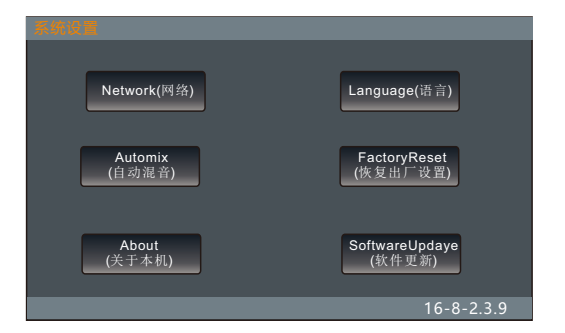

1. Network: You can change the network IP address here.

2. Language: Here to modify the language, the machine supports Chinese language and English language.

3, automatic mixing: in the case of multiple microphone, the use of the function to change the microphone volume can be saved consistent.

4. Restore factory Settings: one key can be pressed to restore the machine parameters to the original factory Settings.

5, about the machine: here you can view the machine model, kernel version number, application version number, serial number of information.

6. Update: Software can be updated here.

Download the update software to the USB flash drive, then plug the USB flash drive into the mixer, click the button to open the update, it will automatically recognize that the software will automatically update, you need to wait.

# Channel replication page

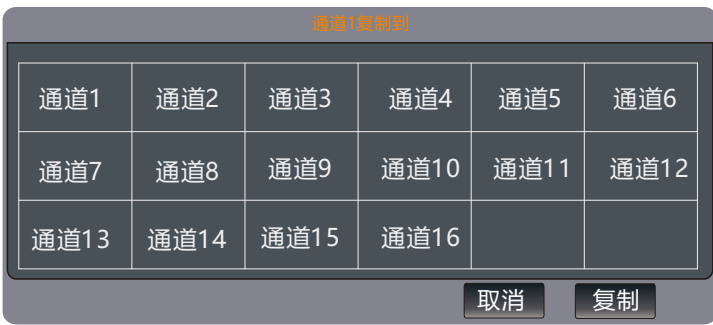

1. Set parameter data such as input, output and effect in the current channel, and then click open "Copy to" area in the input or output channel to enter the copy page.